# **Gerrit Client with Python**

*Release 1.0.1*

**Jialiang Shi**

**Aug 17, 2022**

# **CONTENTS:**

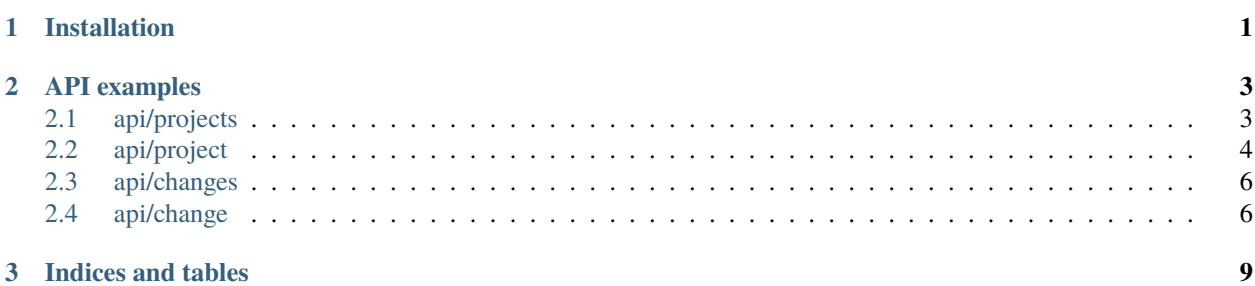

#### **CHAPTER**

### **ONE**

## **INSTALLATION**

<span id="page-4-0"></span>python-gerrit-api is compatible with Python 2.7 3.5+.

Use pip to install the latest stable version of python-gerrit-api:

\$ sudo pip install python-gerrit-api

The current development version is available on [github.](https://github.com/shijl0925/python-gerrit-api) Use git and python setup.py to install it:

\$ git clone https://github.com/shijl0925/python-gerrit-api.git \$ cd python-gerrit-api

\$ sudo python setup.py install

#### **CHAPTER**

**TWO**

### **API EXAMPLES**

# <span id="page-6-1"></span><span id="page-6-0"></span>**2.1 api/projects**

#### **2.1.1 Examples**

setup gerrit client:

```
from gerrit import GerritClient
client = GerritClient(base_url="https://yourgerrit", username='******', password='xxxxx')
```
Lists the projects:

```
projects = client.projects.list()
```
Retrieves a project.:

```
project = client.projects.get(project_name="MyProject")
```
Creates a new project.:

```
input_ = \{"description": "This is a demo project.",
    "submit_type": "INHERIT",
    "owners": [
      "MyProject-Owners"
    ]
}
project = client.projects.create('MyProject', input_)
```
Delete the project, requires delete-project plugin:

```
client.projects.delete("MyProject")
# or
project = client.projects.get(project_name="MyProject")
project.delete()
```
## <span id="page-7-0"></span>**2.2 api/project**

#### **2.2.1 Examples**

setup gerrit client and retrieve one project instance:

```
from gerrit import GerritClient
client = GerritClient(base_url="https://yourgerrit", username='******', password='xxxxx')
```

```
project = client.projects.get('python-sonarqube-api')
```
Retrieves the description of a project.:

```
description = project.get_description()
```
Sets the description of a project.:

```
input_ = {"description": "Plugin for Gerrit that handles the replication.",
    "commit_message": "Update the project description"
}
```
result = project.set\_description(input\_)

Deletes the description of a project.:

```
project.delete_description()
```
Delete the project, requires delete-project plugin:

```
project.delete()
```
Sets the configuration of a project.:

```
input_ = f"description": "demo project",
   "use_contributor_agreements": "FALSE",
   "use_content_merge": "INHERIT",
    "use_signed_off_by": "INHERIT",
   "create_new_change_for_all_not_in_target": "INHERIT",
   "enable_signed_push": "INHERIT",
    "require_signed_push": "INHERIT",
   "reject_implicit_merges": "INHERIT",
   "require_change_id": "TRUE",
    "max_object_size_limit": "10m",
    "submit_type": "REBASE_IF_NECESSARY",
   "state": "ACTIVE"
}
result = project.set_config(input_)
```
Lists the access rights for a single project.:

access\_rights = project.get\_access\_rights()

Create Change for review. support this method since v3.3.0:

```
input_ = f"subject": "Let's support 100% Gerrit workflow direct in browser",
   "branch": "stable",
    "topic": "create-change-in-browser",
    "status": "NEW"
}
```
result = project.create\_change(input\_)

List the branches of a project.:

branches = project.branches.list()

get a branch by ref:

branch = project.branches.get('refs/heads/stable')

Creates a new branch.:

```
input_ = {'revision': '76016386a0d8ecc7b6be212424978bb45959d668'
}
new_branch = project.branches.create('stable', input_)
```
Delete a branch.:

```
branch.delete()
```
Retrieves a commit of a project.:

commit = project.get\_commit('c641ab4dd180b4184f2663bd28277aa796b36417')

Retrieves the branches and tags in which a change is included.:

```
result = commit.get_include_in()
```
Gets the content of a file from a certain commit.:

```
content = commit.get_file_content('sonarqube/community/components.py')
```
Cherry-picks a commit of a project to a destination branch.:

```
input_ = {"message": "Test Cherry Pick",
   "destination": "stable"
}
```
commit.cherry\_pick(input\_)

Lists the files that were modified, added or deleted in a commit.:

```
result = commit.list_change_files()
```
### <span id="page-9-0"></span>**2.3 api/changes**

#### **2.3.1 Examples**

setup gerrit client:

```
from gerrit import GerritClient
client = GerritClient(base_url="https://yourgerrit", username='******', password='xxxxx')
```
Queries changes.:

```
result = client.changes.search(query=['status:open'])
# or
query = ["is:open+owner:self", "is:open+reviewer:self+-owner:self",
˓→"is:closed+owner:self+limit:5"]
result = client.changes.search(query=query, options=["LABELS"])
```
Retrieves a change.:

change = client.changes.get("MyProject~master~I39b027b763fb0b0dc7ed6c9e6bb5128d882dbe7c")

create a change.:

```
input_ = {"project": "myProject",
    "subject": "Let's support 100% Gerrit workflow direct in browser",
    "branch": "stable",
   "topic": "create-change-in-browser",
   "status": "NEW"
}
result = client.changes.create(input_)
```
Deletes a change.:

```
client.changes.delete("MyProject~master~I39b027b763fb0b0dc7ed6c9e6bb5128d882dbe7c")
# or
change = client.changes.get("MyProject~master~I39b027b763fb0b0dc7ed6c9e6bb5128d882dbe7c")
change.delete()
```
### <span id="page-9-1"></span>**2.4 api/change**

#### **2.4.1 Examples**

setup gerrit client and retrieve one change instance:

```
from gerrit import GerritClient
client = GerritClient(base_url="https://yourgerrit", username='******', password='xxxxx')
change = client.changes.get(
    "MyProject~master~I39b027b763fb0b0dc7ed6c9e6bb5128d882dbe7c"
)
```
Update an existing change by using a MergePatchSetInput entity.:

```
input_ = {"subject": "Merge master into stable",
   "merge": {
      "source": "refs/heads/master"
   }
}
result = change.update(input_])
```
Creates a new patch set with a new commit message.:

```
input_ = \{"message": "New Commit message \\n\\nChange-Id:␣
˓→I10394472cbd17dd12454f229e4f6de00b143a444\\n"
}
```
result = change.set\_commit\_message(input\_)

Retrieves the topic of a change.:

topic = change.get\_topic()

Sets the topic of a change.:

```
topic = change.set_topic("test topic")
```
Deletes the topic of a change.:

change.delete\_topic()

Retrieves the account of the user assigned to a change.:

```
assignee = change.get_assignee()
```
Sets the assignee of a change.:

```
input_ = {"assignee": "jhon.doe"
}
result = change.set_assignee(input_)
```
Returns a list of every user ever assigned to a change, in the order in which they were first assigned.:

```
result = change.get_past_assignees()
```
Deletes the assignee of a change.:

result = change.delete\_assignee()

Abandons a change.:

 $result = change$ .abandon()

Restores a change.:

result = change.restore()

Deletes a change.:

change.delete()

Marks the change to be private. Only open changes can be marked private.:

```
input_ = {"message": "After this security fix has been released we can make it public now."
}
change.mark_private(input_)
```
Marks the change to be non-private. Note users can only unmark own private changes.:

```
input_ = {"message": "This is a security fix that must not be public."
}
change.unmark_private(input_)
# or
change.unmark_private()
```
get one revision by revision id.:

revision = change.get\_revision("534b3ce21655a092eccf72680f2ad16b8fecf119")

#### **CHAPTER**

### **THREE**

### **INDICES AND TABLES**

- <span id="page-12-0"></span>• genindex
- modindex
- search